# SIM-AUR Simulation-Auralization S24

Specification to the KLIPPEL ANALYZER SYSTEM (Document Revision 1.1)

#### **FEATURES** • Simulate transducer behaviour using arbitrary stimuli • Simulate long time thermal behaviour • Auralization and analysis of arbitrary State Variables nonlinear effects イト **Linear** Calculates history of electrical, **Bl(x)** + mechanical, acoustical and thermal **Cms(x)** + **Arbitrary**  Model state variables over time **Le(i)** Listening Test **WAVE-file Stimulus**+ **Le(x)** + **BENEFITS Rms(v)** • Assess long time performance of the Parameters transducer in target applications Exploit the main source of nonlinear distortion in the output signal • Evaluate the audible performance of the speaker at the target application • Save time and costs in prototyping

#### **DESCRIPTION**

The SIM-AUR module performs a numerical simulation of electro-dynamical drivers mounted in common enclosure systems. Unlike other modules, the applied stimulus can be any kind of signal (e.g. test signals, music, …) and arbitrary in length.

The SIM-AUR module uses an extended lumped-parameter model to describe the transfer behaviour in the full working range. The electrical, mechanical, acoustical and thermal state variables are calculated and available for extended analysis. Both real or fictitious driver and system data may be used as basis for the simulation.

In addition, distinct nonlinear effects can be separated without affecting the simulated transducer system. This separation of the distortion in the acoustical output signal from the linear component is the basis for a new auralization technique where double blind A/B comparisons may be performed and the threshold of audibility is determined systematically. In addition, the separated signals are available for further analysis.

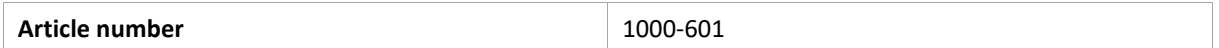

**S24** 

#### **CONTENT**

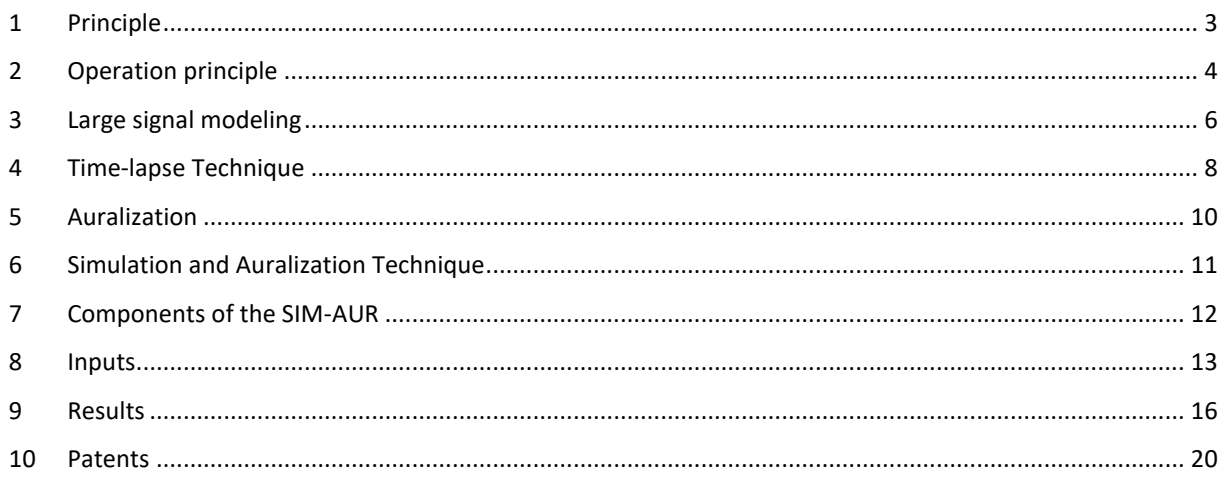

#### <span id="page-2-0"></span>**1 Principle**

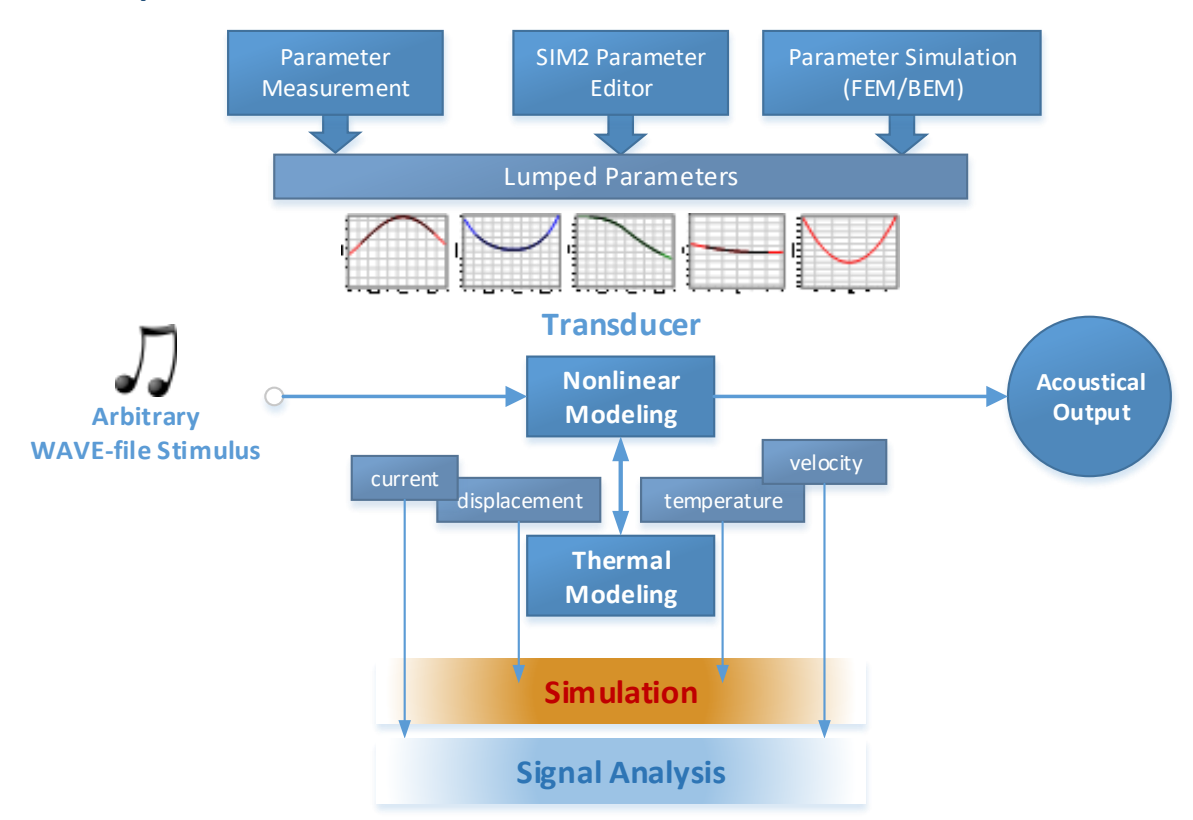

The SIM-AUR module performs the simulation and auralization of electro-dynamic transducers based on large signal modelling. The simulated model may represent a real or fictitious driver and enclosure system, either exported using the Linear Parameter Measurement (LPM), the Large Signal Identification (LSI) or the Simulation 2.0 (SIM2) module. Using the common wave-file format as stimulus, any kind of signal may be applied. The simulation considers the dominant nonlinearities of the driver (motor and suspension), dynamic thermal effects (compression due heating of the voice-coil), the enclosure (air compression, port losses, passive radiator suspension) and radiation (Doppler effect).

By using a time-lapse technique, the long term temperature of voice-coil, pole tips and magnet can be approximately determined. Using this data, interesting sections of the input stimulus can be identified and later on simulated in detail.

Using an auralization technique, nonlinear effects can be separated from the simulated transducer without affecting the internal states. The effect can be separated for every state variable of the electro-mechanical system. Besides analysis of the separated signals, root-cause analysis and auralization of the distortion signal can be performed. The auralization can be used as basis for A/B tests even in prototyping, to determine the impact of design choices to the listener.

### <span id="page-3-0"></span>**2 Operation Principle**

#### **2.1 SIM-AUR Operations**

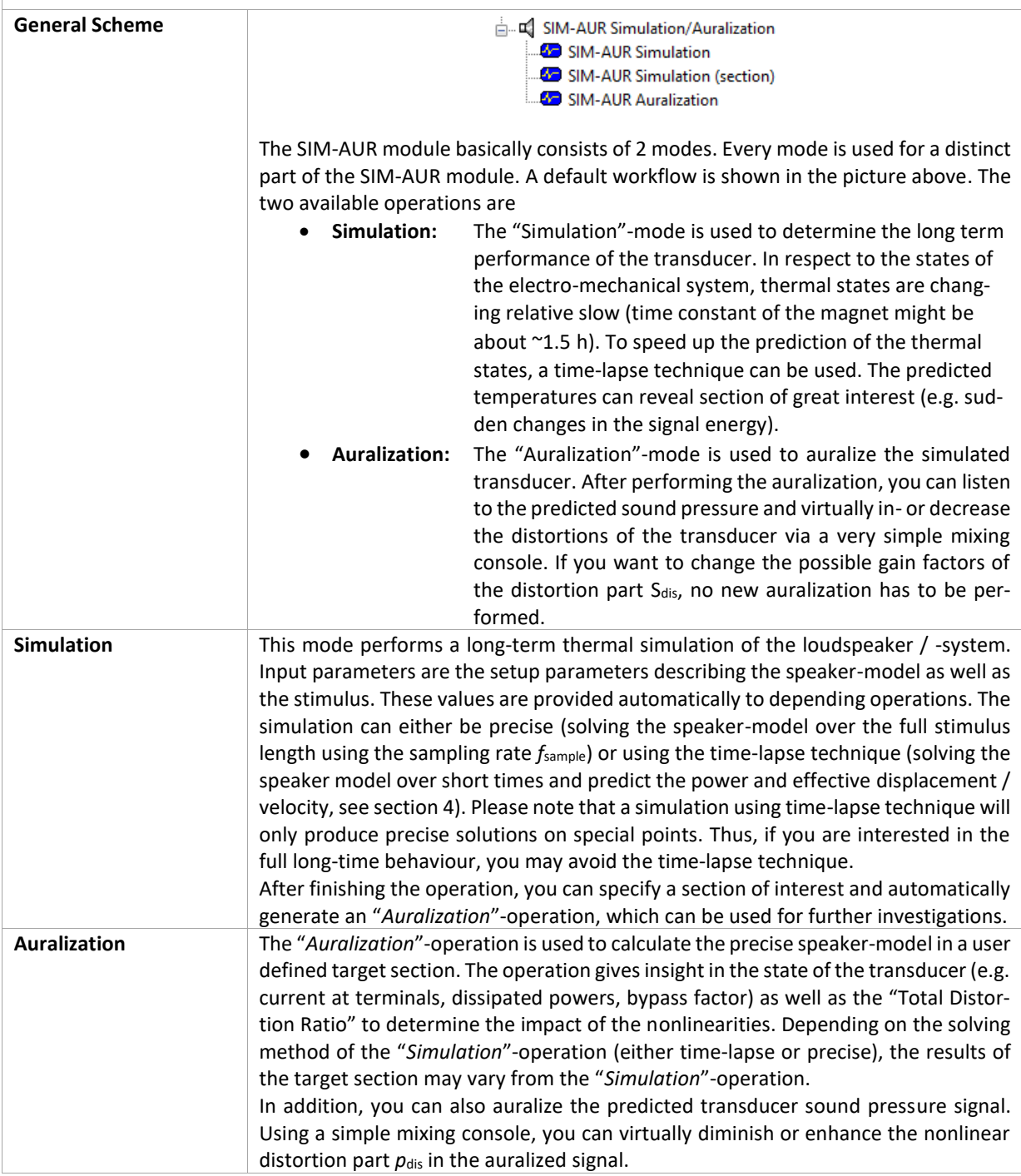

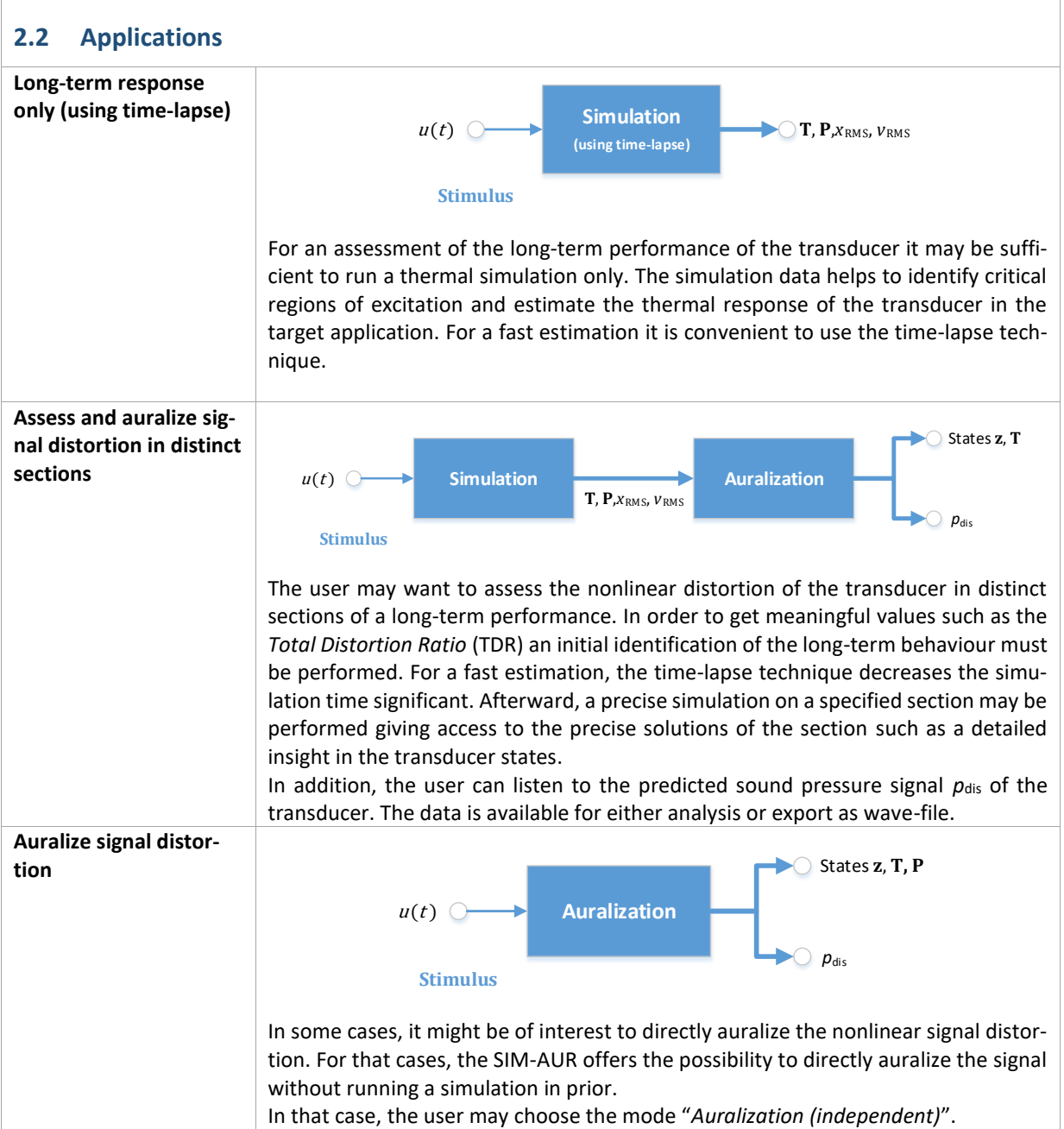

### <span id="page-5-0"></span>**3 Large signal modeling**

<span id="page-5-1"></span>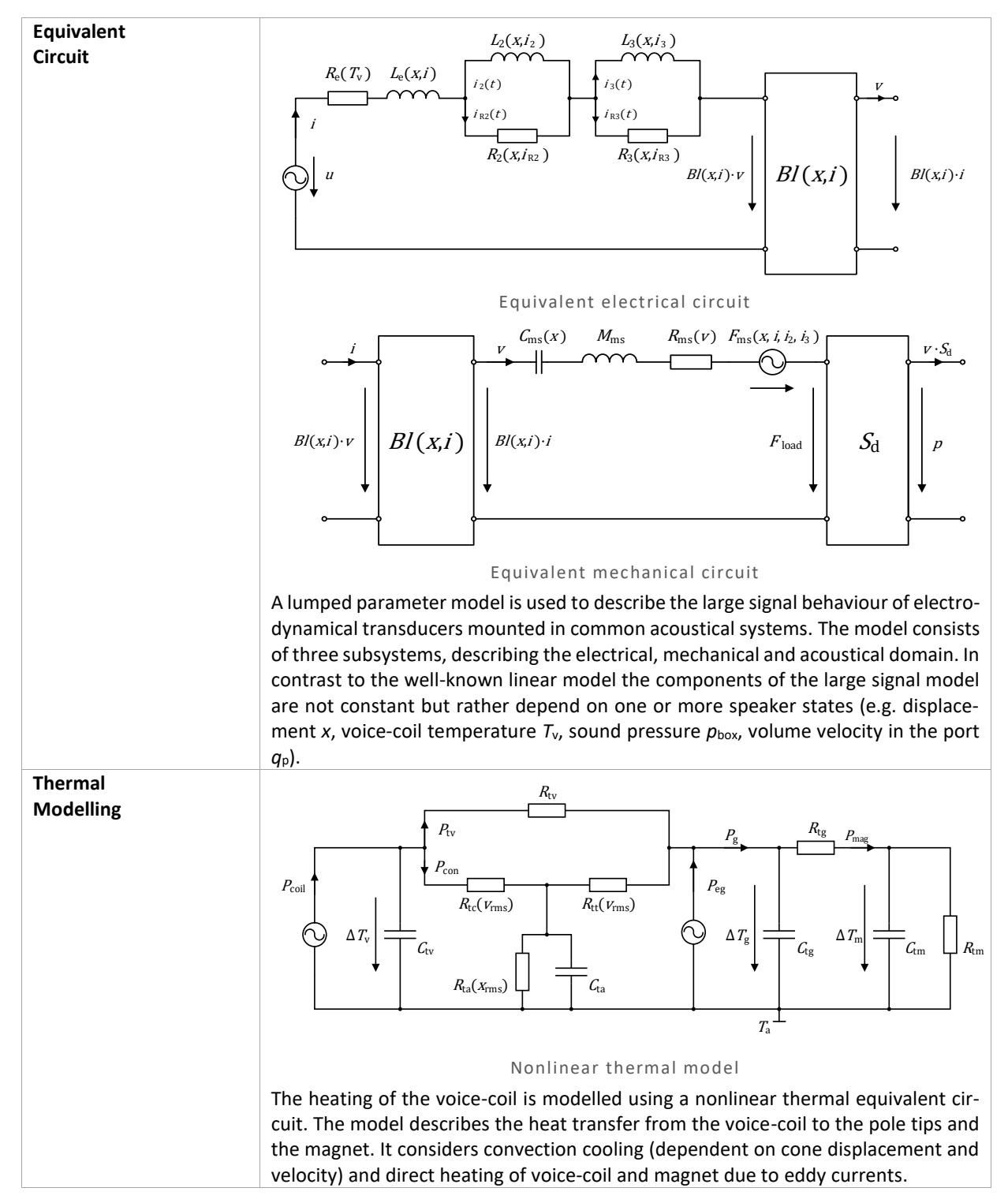

### SIM-AUR Simulation-Auralization 3 Large signal modeling  $\mathsf{S24}$

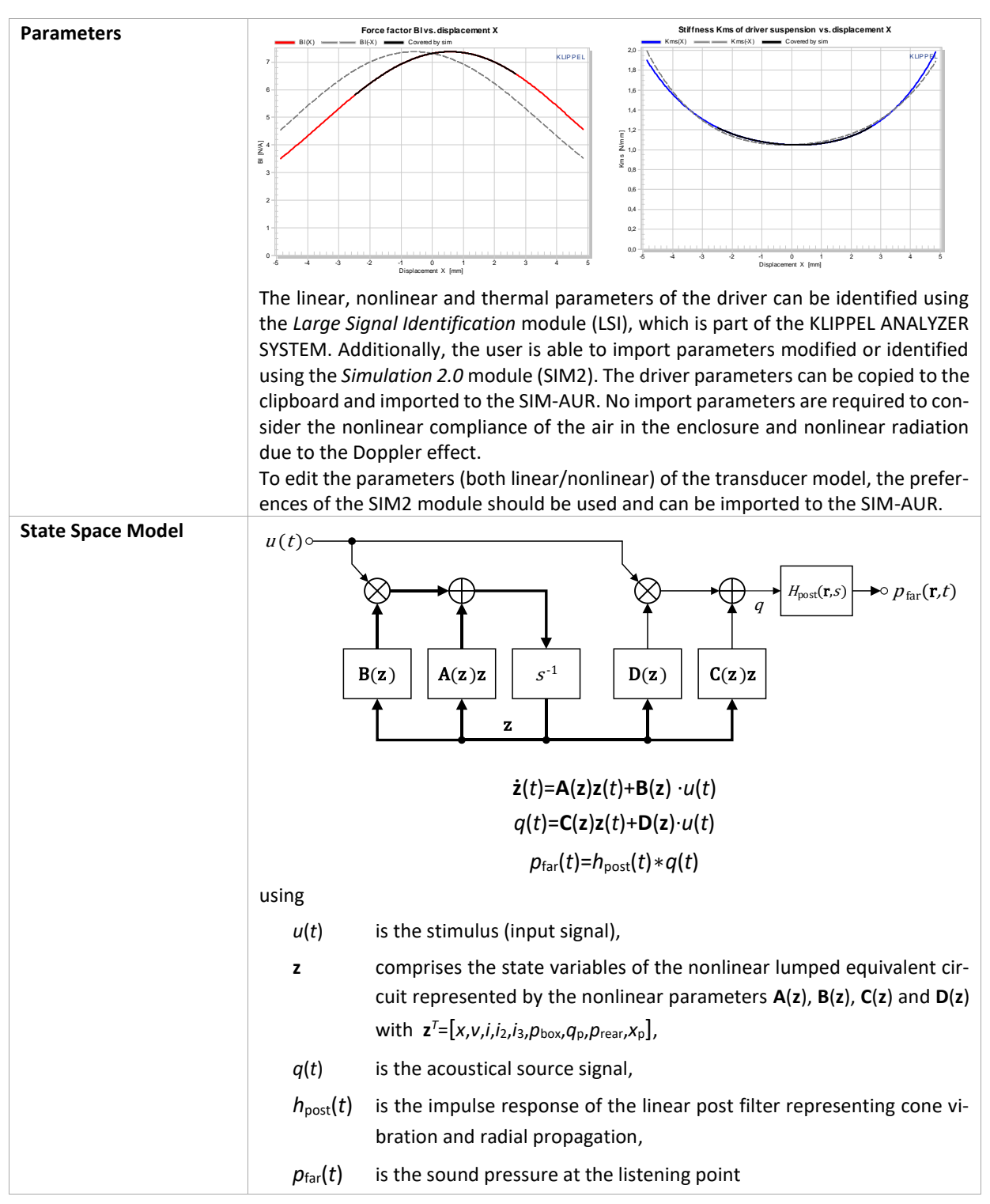

#### $SIM-AUR$  Simulation-Auralization  $S24$

#### <span id="page-7-0"></span>**4 Time-lapse Technique**

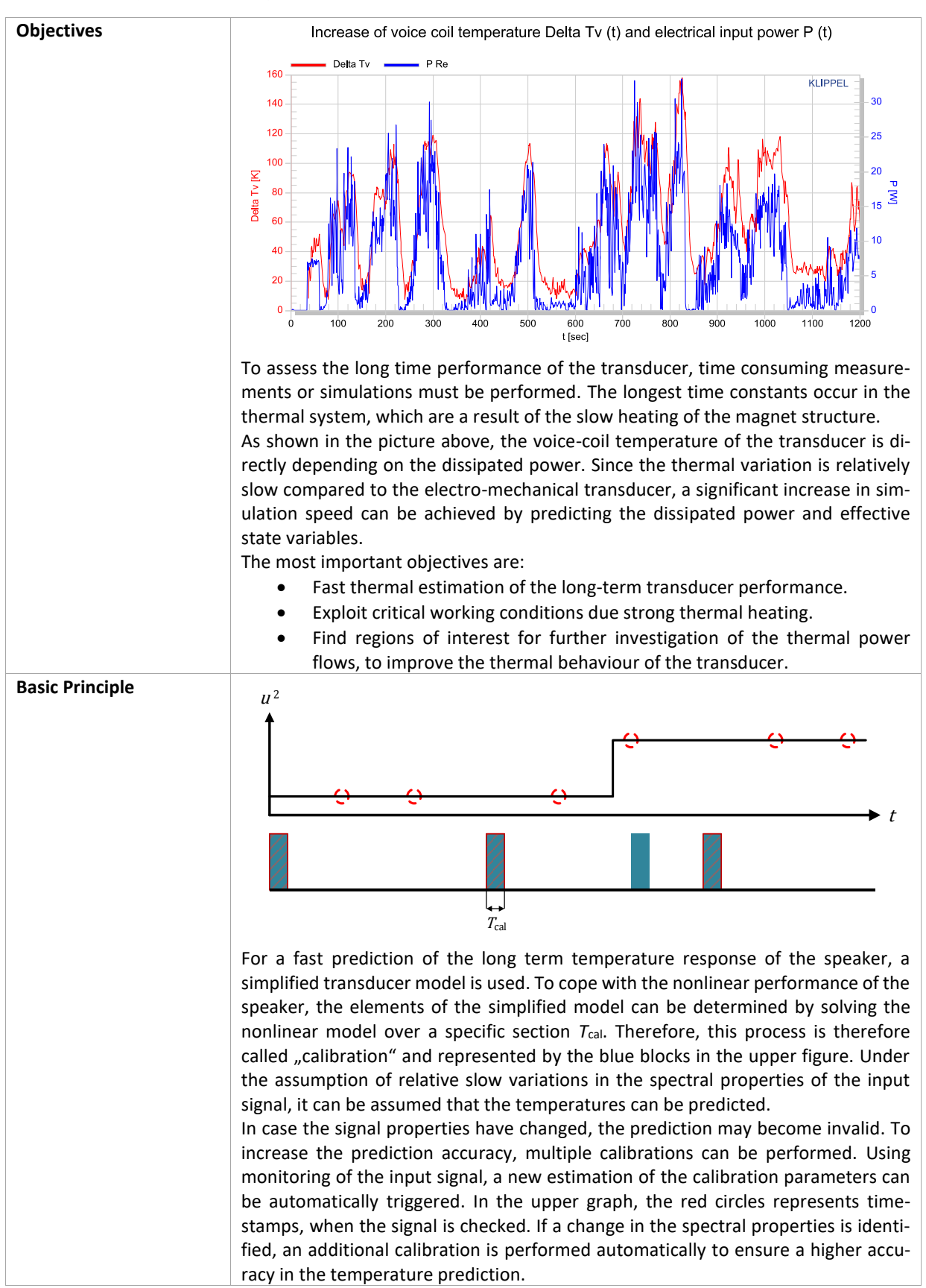

## SIM-AUR Simulation-Auralization  $\overline{S24}$

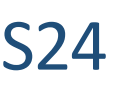

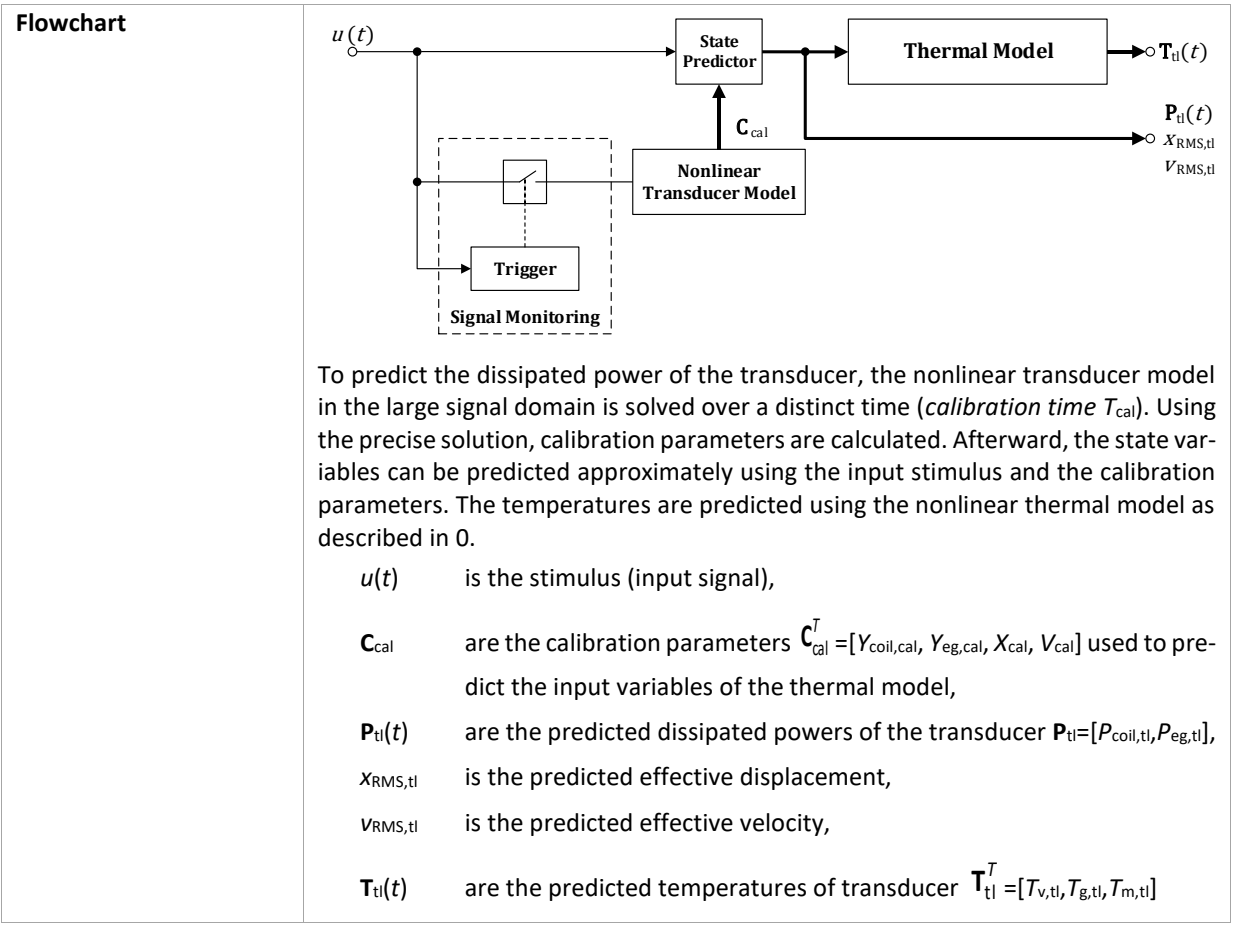

### <span id="page-9-0"></span>**5 Auralization**

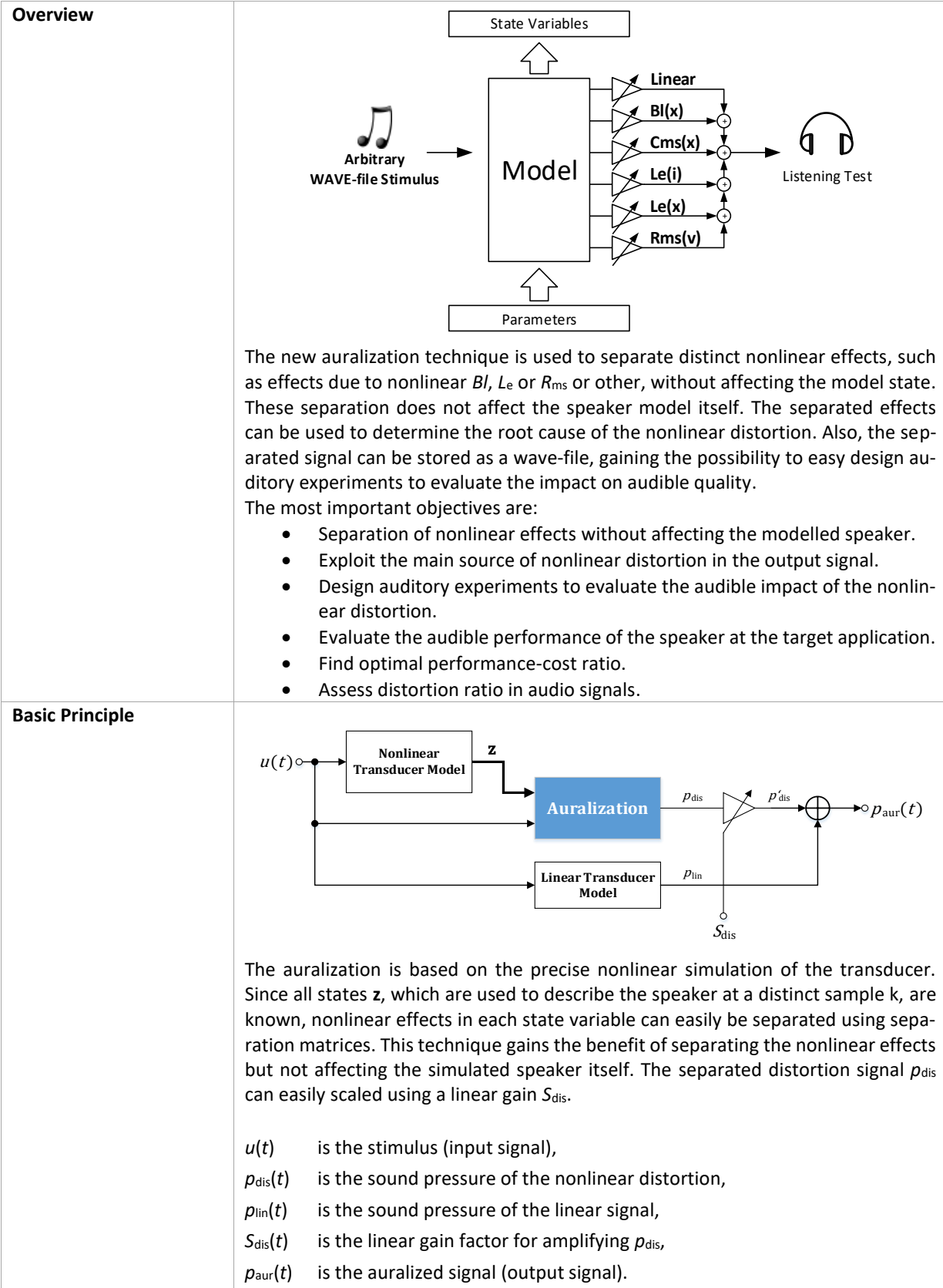

 $\sqrt{2}$ 

 $\overline{\phantom{a}}$ 

### <span id="page-10-0"></span>**6 Simulation and Auralization Technique**

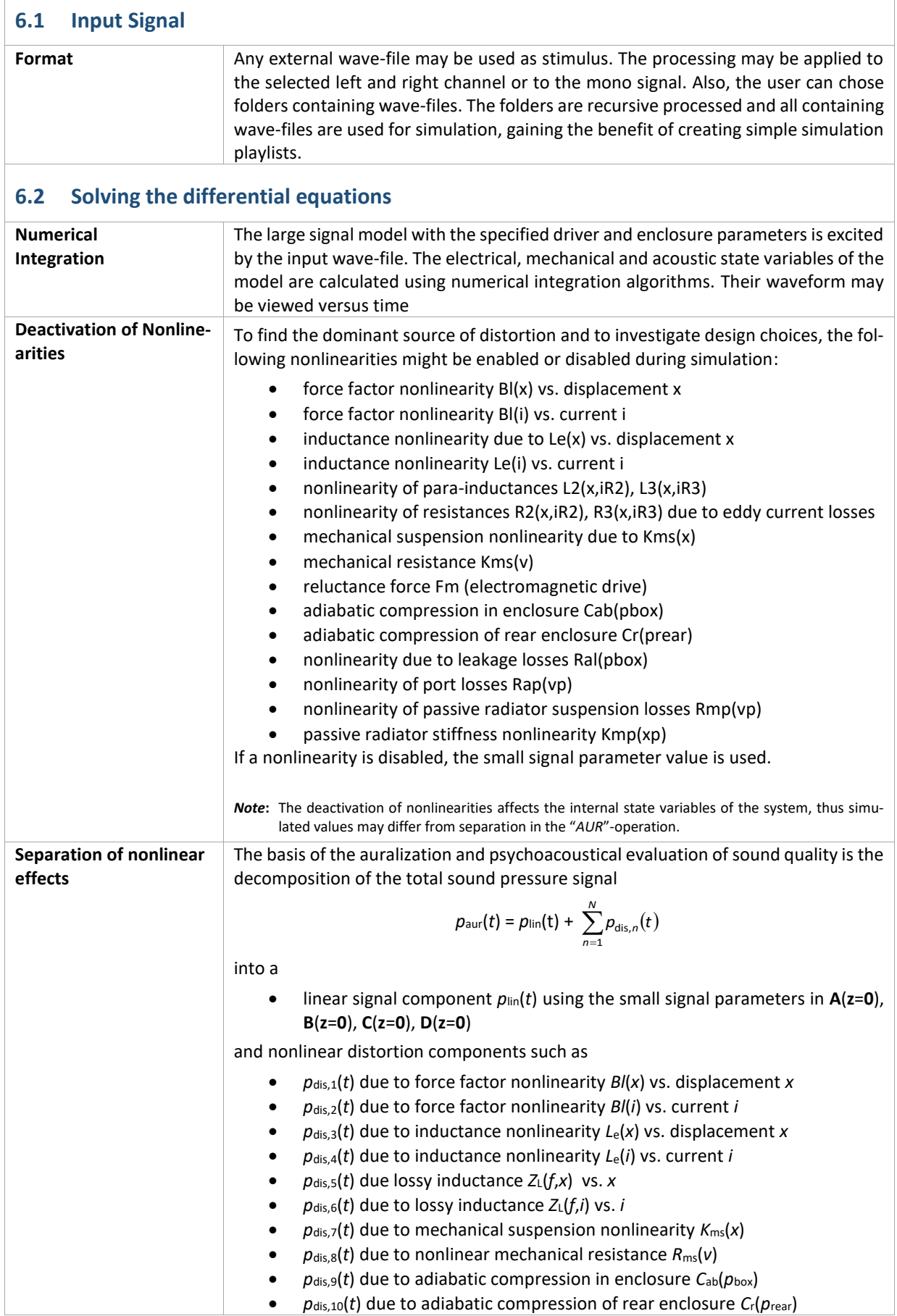

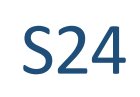

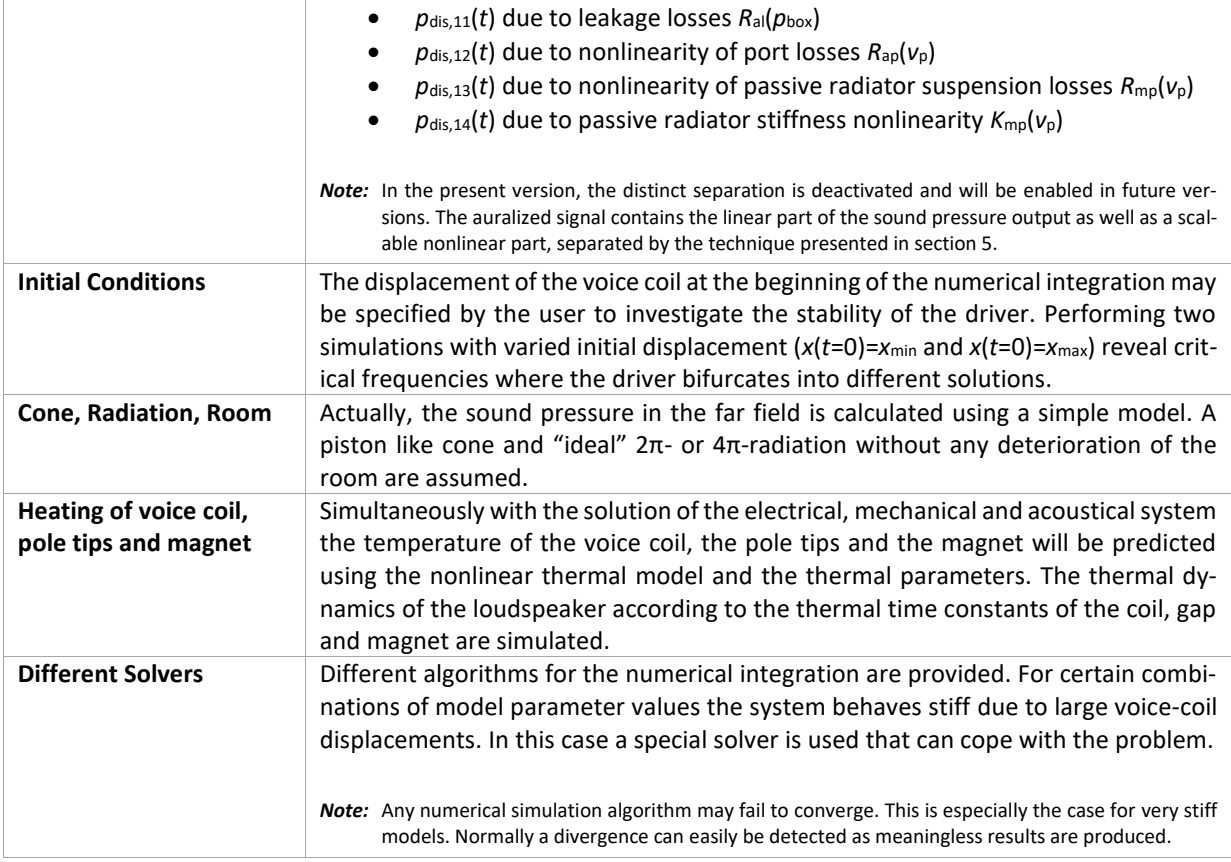

### <span id="page-11-0"></span>**7 Components of the SIM-AUR**

For performing a SIM-AUR operation, either the Distortion Analyzer, Klippel Analyzer 3 hardware unit or a UKey USB Dongle is required.

No additional hardware is required.

#### <span id="page-12-0"></span>**8 Inputs**

#### **8.1 SIM-AUR Simulation**

The following parameters can be imported via clipboard on the "*Im/Export*" property page of the module. LPM, LSI, SIM2 or SIM-AUR data import is supported. It is recommended to change power-series related parameters using the property pages "*Transducer*" and "*System*" of the SIM2 (*Simulation 2.0*) module. All parameters are presented in a separate window to check the values and validate the nonlinear curves.

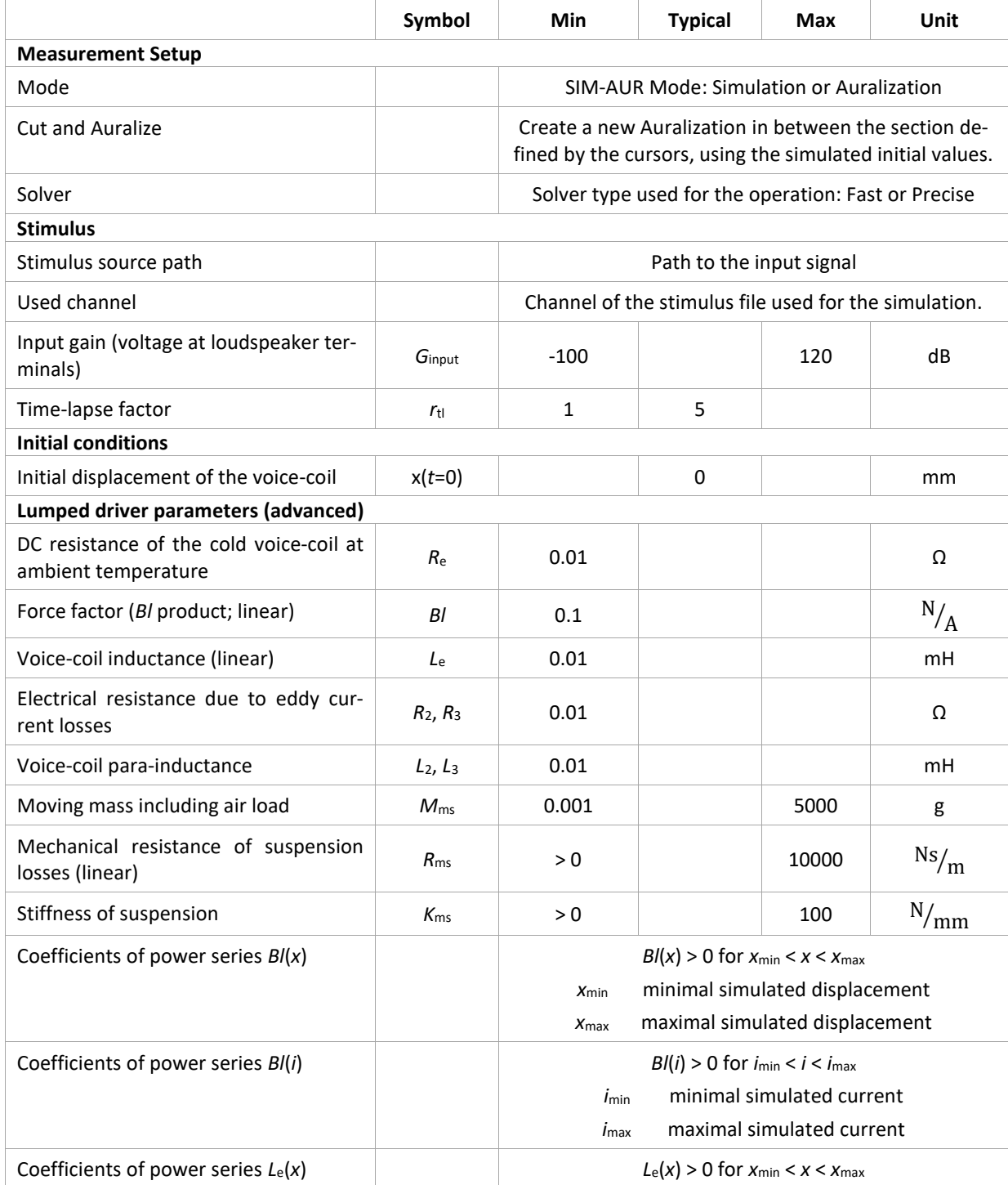

## SIM-AUR Simulation-Auralization  $\overline{S24}$

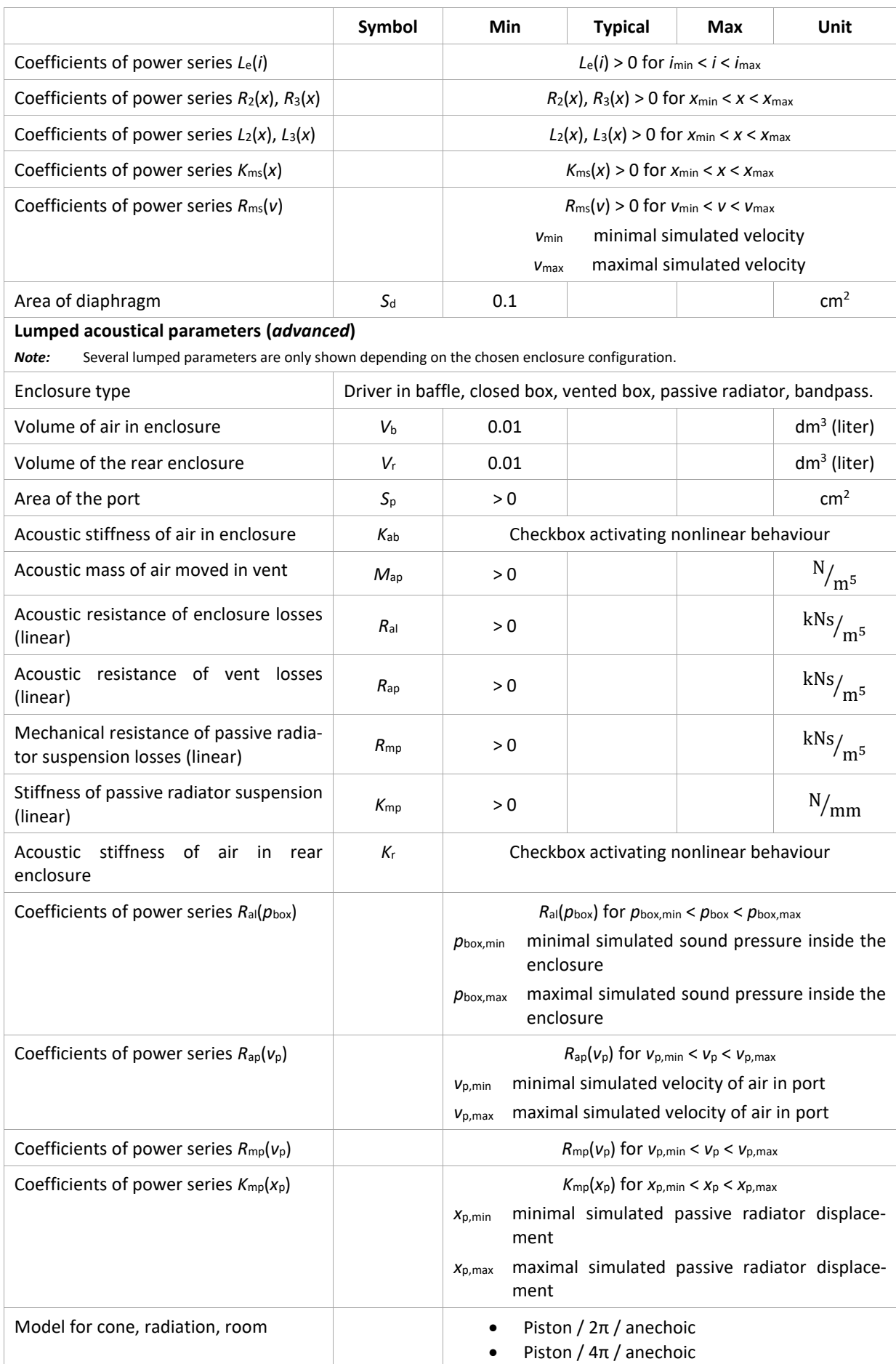

## SIM-AUR Simulation-Auralization  $\overline{\text{S24}}$

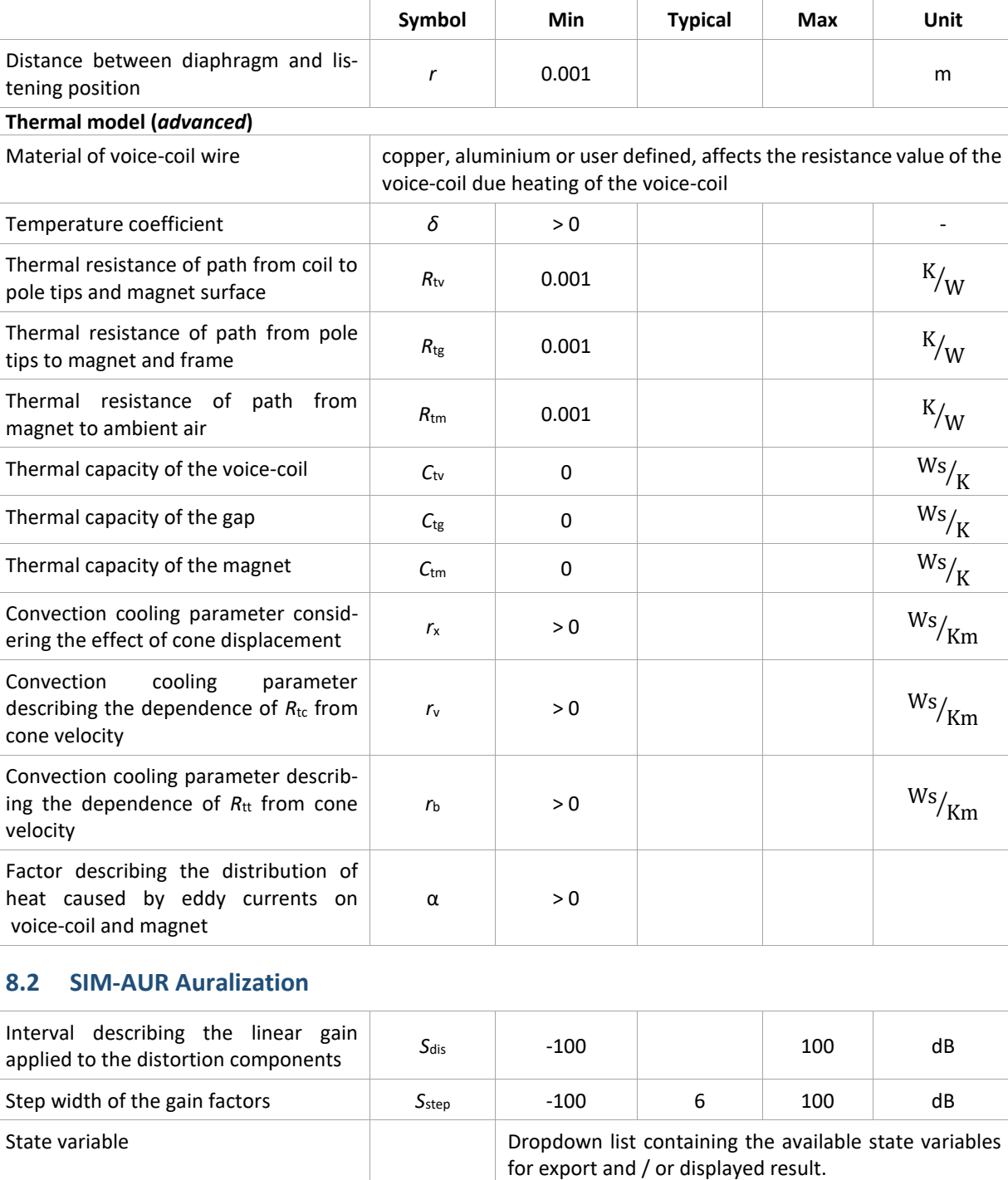

#### <span id="page-15-0"></span>**9 Results**

 $\overline{\phantom{a}}$ 

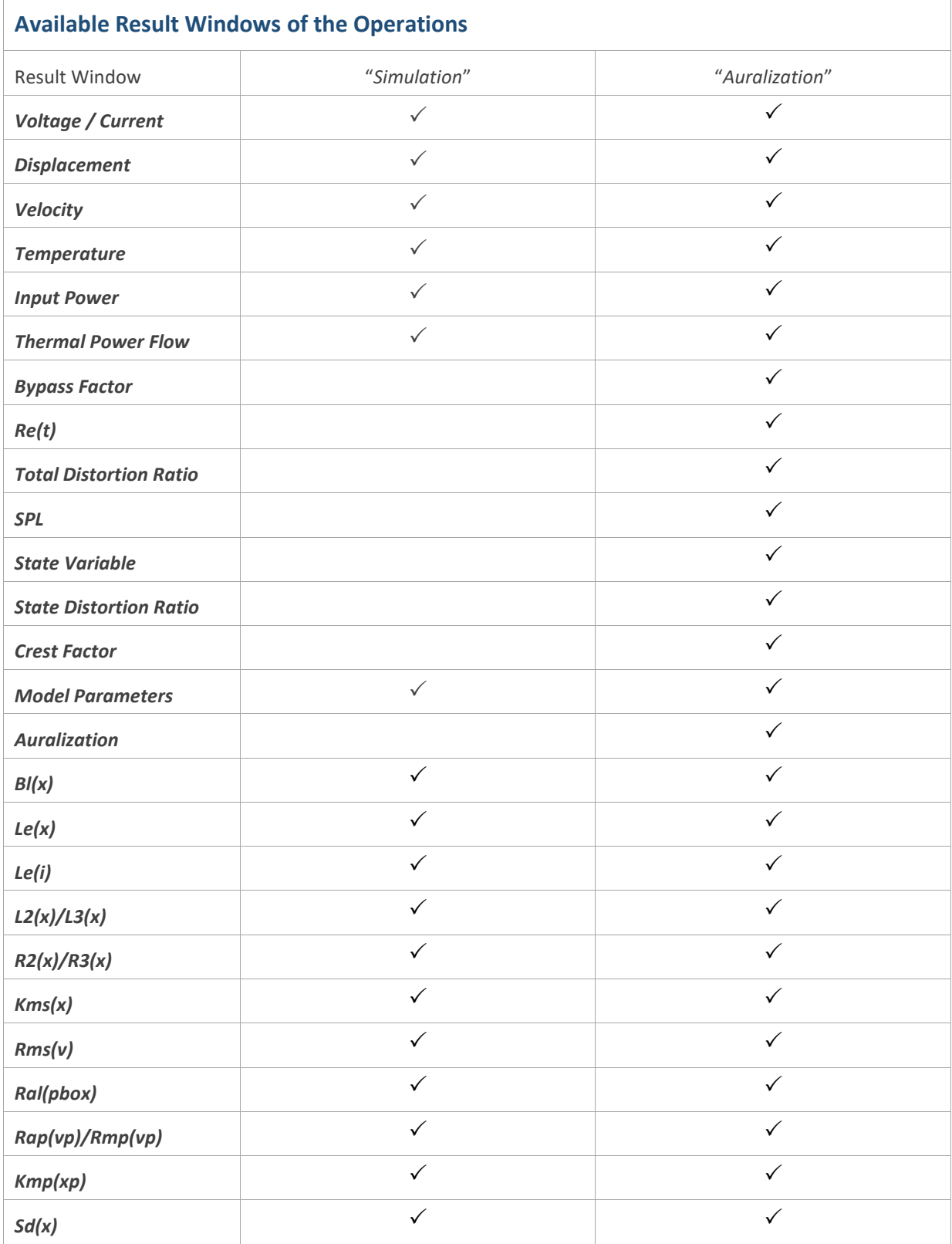

 $\overline{\phantom{0}}$ 

#### **9.1 Result Parameters**

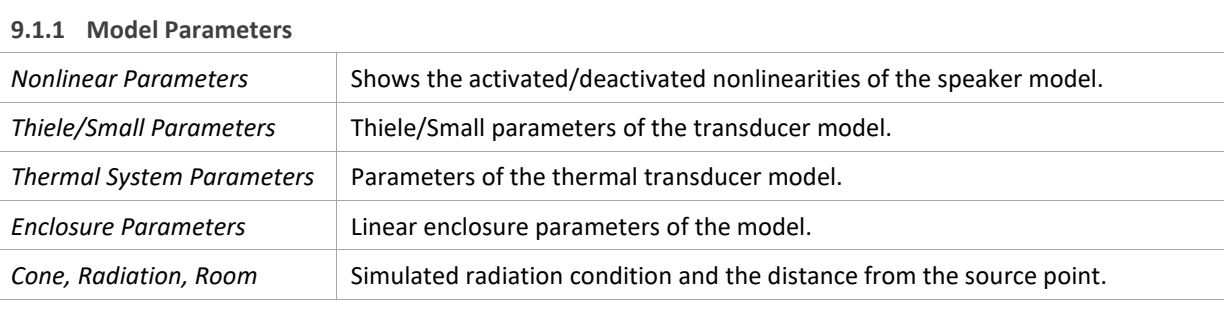

#### **9.1.2 Auralization**

The "*Auralization*"-window can be used to play a mixed auralized the far-field sound pressure *p*aur with

 $p_{\text{aur}} = p_{\text{lin}} + S_{\text{dis}} \cdot p_{\text{nl}}$ 

by pressing the buttons. The mixing depends on the chosen values S<sub>dis</sub> and S<sub>step</sub>. Changing these parameters will update the result page, no additional auralization must be performed. This window displays the TDR of the auralized signal.

This output page can be exported using the "*Export*"-button and inspected in every web-browser.

#### **9.2 Result Curves**

*Note***:** The number of displayed points is fixed. Therefore, decreasing the size of a detailed section will lead to an increasing of the temporal resolution. The minimum achievable time-step is T<sub>data</sub> = 100 ms. Peak, bottom, DC and RMS values are determined using the temporal resolution. Therefore, max(RMS) equals the maximum effective value under respect of the current time-step.

Result windows of the "*Simulation*"-operation may include curves determined by the time-lapse technique. Results calculated using the time-lapse technique are approximated values and may not be match with measurements or a precise simulation.

Grey curves are hidden by default.

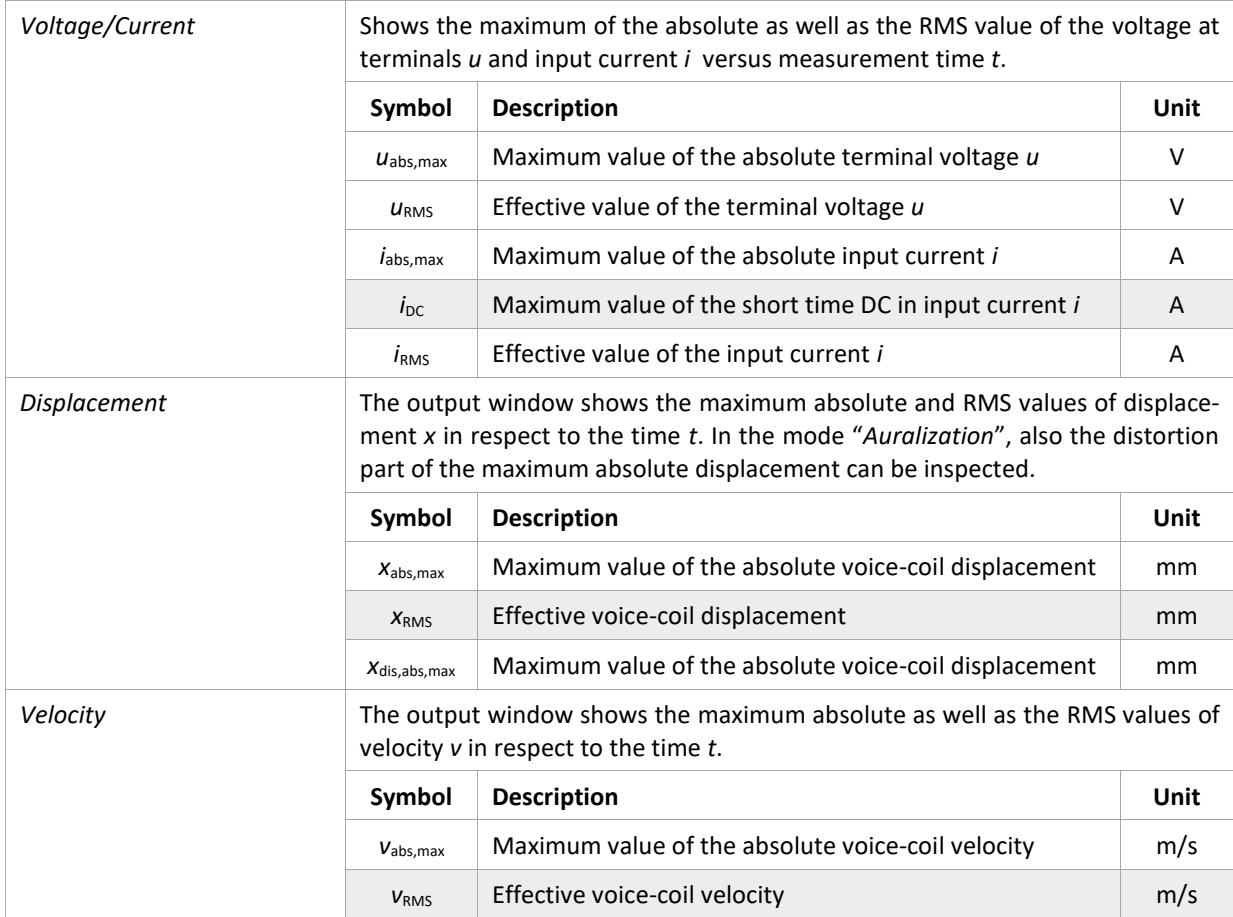

## SIM-AUR Simulation-Auralization  $\overline{\text{S24}}$

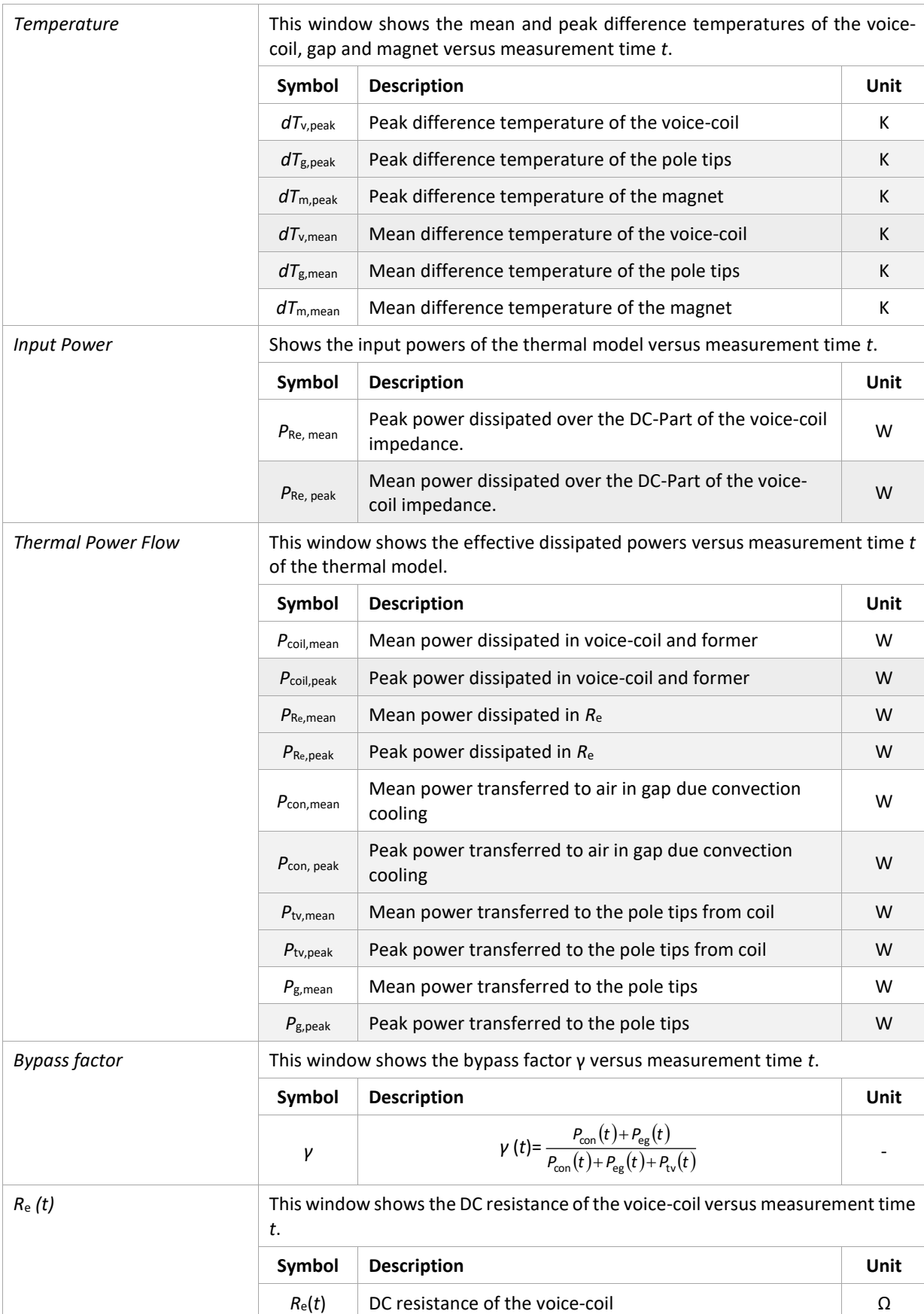

## SIM-AUR Simulation-Auralization  $\overline{\text{S24}}$

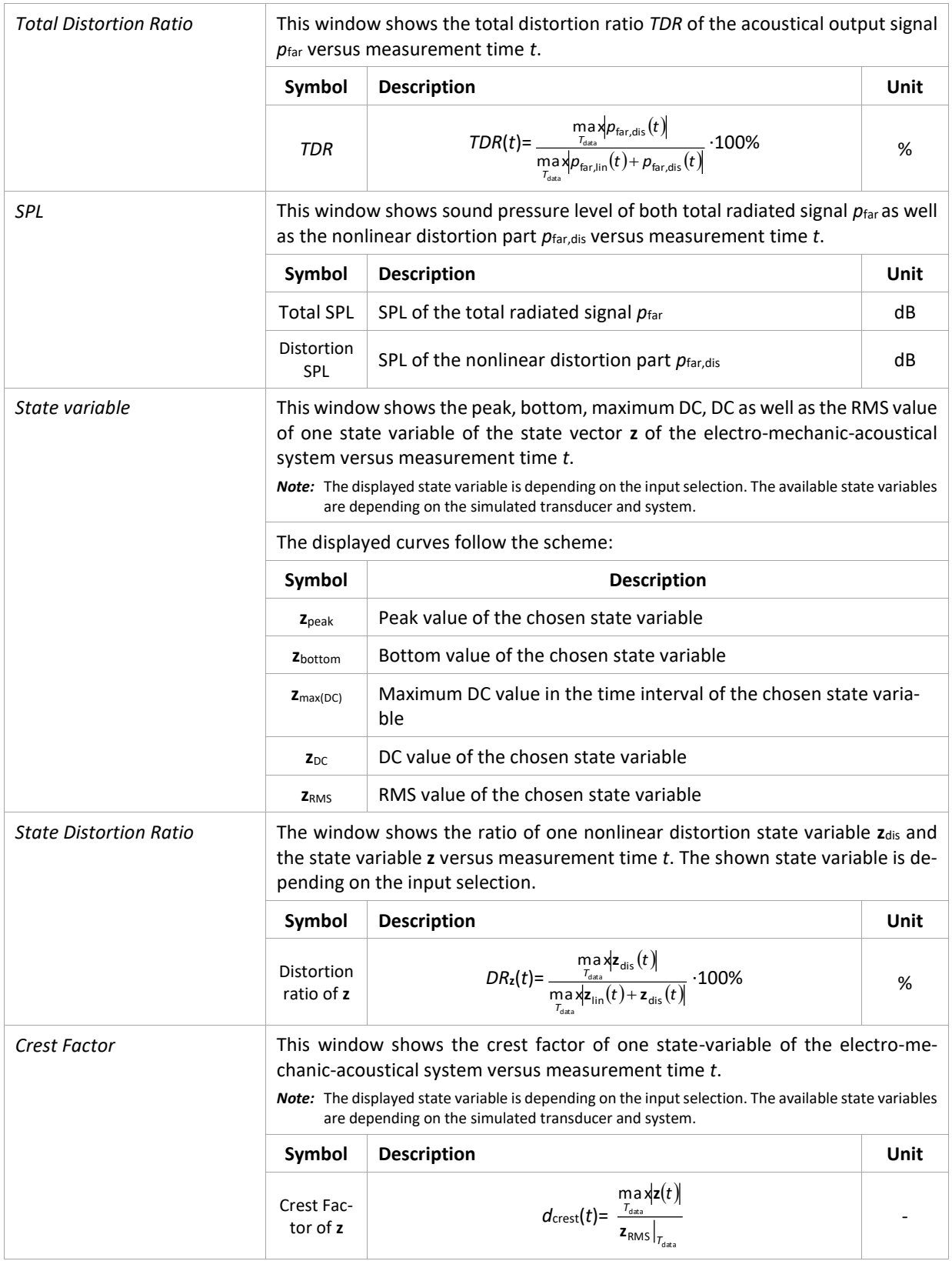

#### <span id="page-19-0"></span>**10 Patents**

USA 8,964,996

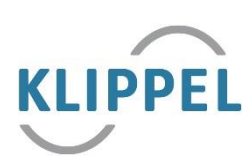

Find explanations for symbols at: <http://www.klippel.de/know-how/literature.html> Last updated: January 23, 2020